## **SOM-4475 ETX Module**

Intel® Pentium® III/Celeron® SOM-ETX CPU Module with CPU, VGA/LCD/LVDS/LAN/ Audio Interface

**User's Manual**

## **Copyright notice**

This document is copyrighted, 2002, by the manufacturer. All rights are reserved. The original manufacturer reserves the right to make improvements to the products described in this manual at any time without notice

No part of this manual may be reproduced, copied, translated or transmitted in any form or by any means without the prior written permission of the original manufacturer. Information provided in this manual is intended to be accurate and reliable. However, the original manufacturer assumes no responsibility for its use, nor for any infringements upon the rights of third parties which may result from its use.

## **Acknowledgements**

AMD is a trademark of Advanced Micro Devices, Inc. Award is a trademark of Award Software International, Inc. Cyrix is a trademark of Cyrix Corporation. IBM, PC/AT, PS/2 and VGA are trademarks of International Business Machines Corporation. Intel and Pentium are trademarks of Intel Corporation. Microsoft Windows® is a registered trademark of Microsoft Corp. RTL is a trademark of Realtek Semiconductor Co., Ltd. C&T is a trademark of Chips and Technologies, Inc. UMC is a trademark of United Microelectronics Corporation. Winbond is a trademark of Winbond Electronics Corp. STPC is a trademark of SGS Thomson Corp.

This manual is for the SOM-4475

 Part No. 2000000038 1st Edition Printed in Taiwan Oct 2003

## Packing list

Before you begin installing your card, please make sure that the following materials have been shipped:

- 1 SOM-4475 System On Module CPU module
- CD-ROM or Disks for utility, drivers, and manual (in PDF for mat.
- Heatsink

If any of these items are missing or damaged, contact your distributor or sales representative immediately.

## Additional Information and Assistance

1. Visit our web site where you can find the latest information about the product.

2. Contact your distributor, sales representative, or customer service center for technical support if you need additional assistance.

Please have the following information ready before you call:

- . Product name and serial number
- . Description of your peripheral attachments
- . Description of your software (operating system, version, application software, etc.)
- . A complete description of the problem
- . The exact wording of any error messages

## **Version History**

October, 2003 (manual no. 2000000038) SOM-4475 User's Manual, Ed.1

# **Contents**

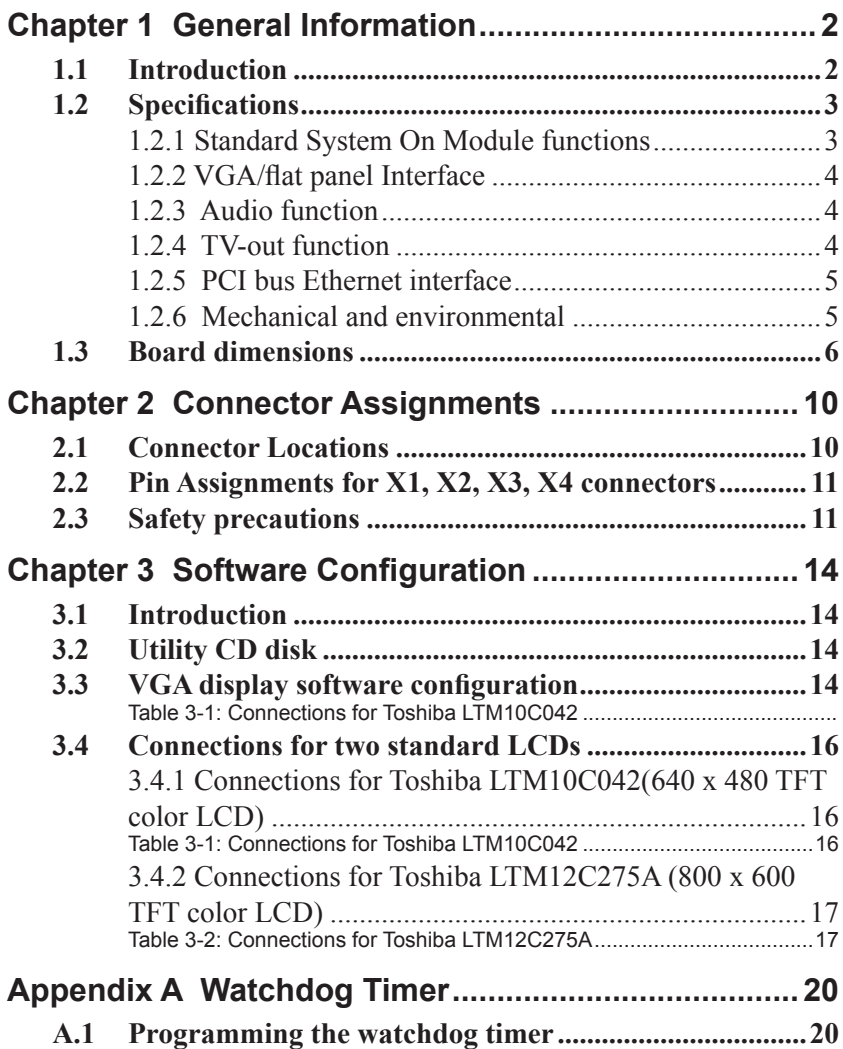

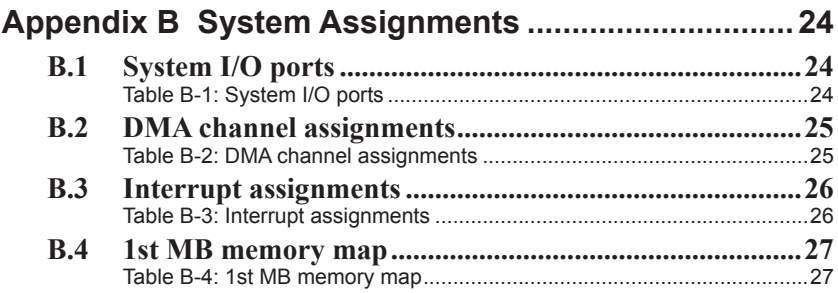

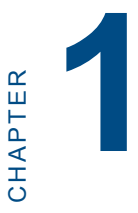

# **General Information**

This chapter gives background information on the SOM-4475 CPU System On Module.

Sections include:

- Introduction
- Specifications
- Board Dimensions

# <span id="page-7-0"></span>**Chapter 1 General Information**

## **1.1 Introduction**

The SOM-4475 is an Intel Low Voltage Intel® Pentium® III/ Celeron® processor System On Module (SOM) with audio controller, a 4X AGP SVGA controller, a PCI 10/100Base-T Ethernet interface. Using an Intel PIII/Celeron processor, the SOM-4475 achieves quite good performance on the SOM-ETX CPU module. On-board features include two serial ports, one multi-mode parallel (ECP/EPP/SPP) port, four USB (Universal Serial Bus) ports, a floppy drive controller, and a keyboard/PS/2 mouse interface. The built-in high-speed PCI IDE controller supports both PIO and UDMA/33 bus master modes. Up to two IDE devices can be connected, including large hard disks, CD-ROM drives, and tape backup drives. The SOM-4475 features power management to minimize power consumption. It complies with the "Green Function" standard and supports Doze, Standby and Suspend modes. In addition, the board's watchdog timer can automatically reset the system or generate an interrupt if the system stops due to a program bug or EMI.The small size (95 mm x 114 mm) and use of four high capacity connectors based on the proven SOM-ETX form factor, allow the SOM-ETX modules to be easily and securely mounted onto a customized solution board or our standard SOM-DB4400 development board.

The SOM-4475 is a highly integrated multimedia SOM that combines audio, video, and network functions. It provides 16-bit half-duplex, 8-bit full-duplex, integrated 3D audio, and up to 1024 x 768 resolution @ 16.8 M colors with 8/16/32 MB system memory. Major on-board devices adopt PCI technology, to achieve outstanding computing performance when used with Intel® Pentium® III/Celeron® processors. The SOM-4475 also supports TV-out that supports NTSC/PAL format for multimedia applications.

# <span id="page-8-0"></span>**1.2 Specifications**

#### **1.2.1 Standard System On Module functions**

• **CPU:** 

 Intel® Pentium® III 933 MHz (SOM-4475FR0A1& SOM-4475FL-R0A1)

 Intel® Celeron® 650 MHz processor (SOM-4475F-M0A1& SOM-4475FL-M0A1)

 Intel® Celeron® 400 MHz processor (SOM-4475F-J0A1&SOM-4475FL-J0A1)

- **BIOS:** Award 256KB Flash memory
- **Chipset:** VIA PN133 chipset, VT8606T(TwisterT) & VT82C686B
- **Cache memory:** Intel ®Pentium®III 512KB L2 cache memory; Celeron® 256KB L2 cache memory on the processor
- **System memory:** One 144-pin SO-DIMM socket accepts  $64 \sim 512$ MB SDRAM
- **Power management:** Supports power saving modes including Normal/Standby/Suspend modes. APM1.2/ACPI 1.0 compliant
- **Enhanced IDE interface:** 2 EIDE channels support up to 4 IDE devices. BIOS auto-detect, PIO Mode3 or Mode4, UDMA/33 transfer
- **FDD interface/Parallel port:** Both of two interface can't co-exist, Parallel port is default use for designer, FDD interface hardware design is required to be modified.
- **Infrared:** One 115 Kbps infrared port, IrDA compliant
- **Serial port:** two serial ports, COM 1: RS-232 and COM 2 : RS-232 (TTL Output)
- **Watchdog timer:** 62 level timer intervals.

Generates system reset and jumperless selection and

software enabled/disabled

- <span id="page-9-0"></span>• **Keyboard/mouse connector:** Supports standard PC/AT keyboard and PS/2 mouse interface
- **USB interface:** Four USB connectors compliant with USB Spec. Rev. 1.1

### **1.2.2 VGA/flat panel Interface**

- **Chipset:** VIA Twister chip with integrated Savage4 2D/3D/Video Accelerator
- **Frame buffer:** Supports 8/16/32 MB frame buffer with system memory
- **Display type:** Simultaneously supports CRT and flat panel displays. Also supports up to 18-bit TFT LCD panels (SOM-4475F-J0A1, SOM-4475F-M0A1 &SOM-4475F-R0A1) and 2 Channel LVDS interface (SOM-4475FL-R0A1, SOM-4475FL-M0A1 & SOM-4475FL-J0A1 )
- **Display mode:** CRT Mode: 1280 x 1024 @ 32bpp (60Hz), 1024 x 768 @ 32bpp(85Hz); LCD/Simultaneous Modes: 1280 x 1024 @16bpp(60Hz), 1024 x 768 @16bpp(60Hz)

## **1.2.3 Audio function**

- **Chipset:** VIA 82C686 South Bridge
- **Audio controller:** AC97 Ver. 2.0 compliant interface,

Multistream Direct Sound and Direct Sound 3D acceleration

- **Stereo sound:** 8-bit full-duplex
- **Audio interface:** Microphone in, Line in, Line out

## **1.2.4 TV-out function**

- **Chipset:** VIA VT1621
- Supports NTSC, NTSC=EIA (Japan) and PAL TV formats
- Provides Composite video and S-video outputs via RCA

(composite) connector and S-video connetor

- <span id="page-10-0"></span>• Supports 640 x 480 and 800 x 600 input resolutions
- Supports Windows © 95/98/NT and Windows XP drivers

## **1.2.5 PCI bus Ethernet interface**

- **Chipset:** REALTEK RTL8139 Ethernet controller
- Ethernet interface: IEEE 802.3U compatible 100/10Base-T

interface. Includes software drivers and boot ROM

## **1.2.6 Mechanical and environmental**

- **Dimensions** (L x W): SOM-ETX form factor, 95 mm x 114 mm (3.7" x 4.5")
- **Power supply voltage**:  $+5$  V  $\pm$  5%
- **Power requirements**:

Max:4.6 V@5 V

Typical 3.6 A $\omega$ <sub>5</sub> V (PIII 933 MHz + 256 MB DRAM)

Typical 3.6 A $@5$  V (Celeron 650 MHz + 256 MB DRAM)

Typical 3.3 A@5 V (Celeron 400 MHz + 256 MB DRAM)

- **Operating temperature**:  $0 \sim 60^{\circ}$  C (32  $\sim 140^{\circ}$  F)
- **Operating humidity**: 0% ~ 90% Relative Humidity, Noncondensing
- **Weight**: 0.074 Kg (weight of total package)

# <span id="page-11-0"></span>**1.3 Board dimensions**

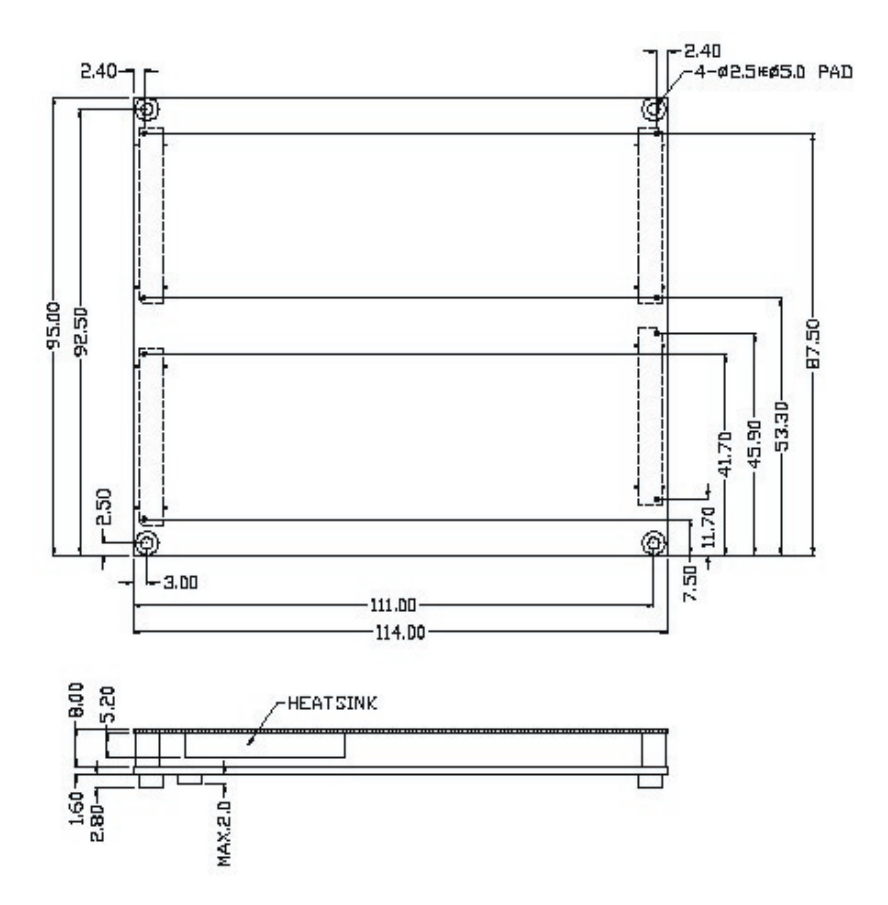

**Figure 1-1: SOM-4475 dimensions**

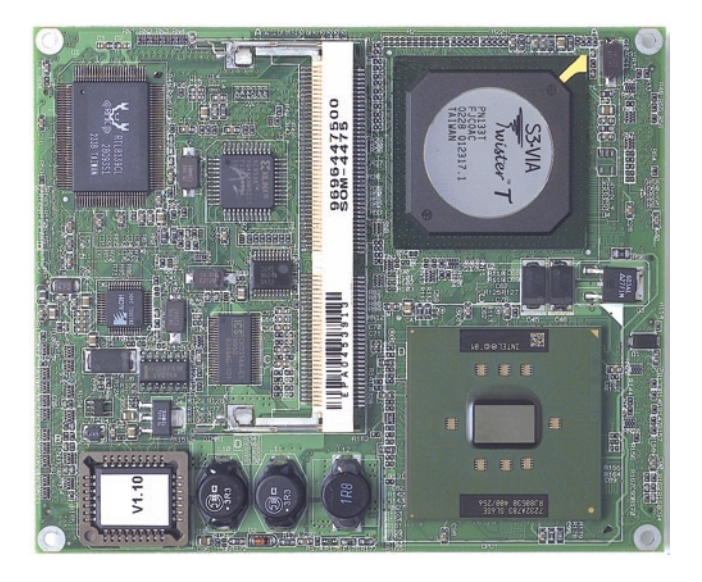

**Figure 1-2: SOM-4475 Top view**

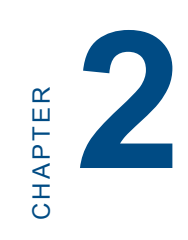

# **Connector Assignments and Descriptions**

This chapter tells how to set up the SOM-4475 hardware. It includes instructions on connecting peripherals, switches and indicators. Make sure you read all the safety precautions before you begin the installation procedure.

# <span id="page-15-0"></span>**Chapter 2 Connector Assignments**

## **2.1 Connector Locations**

The board has a number of connectors that allow you to configure your system to suit your application.

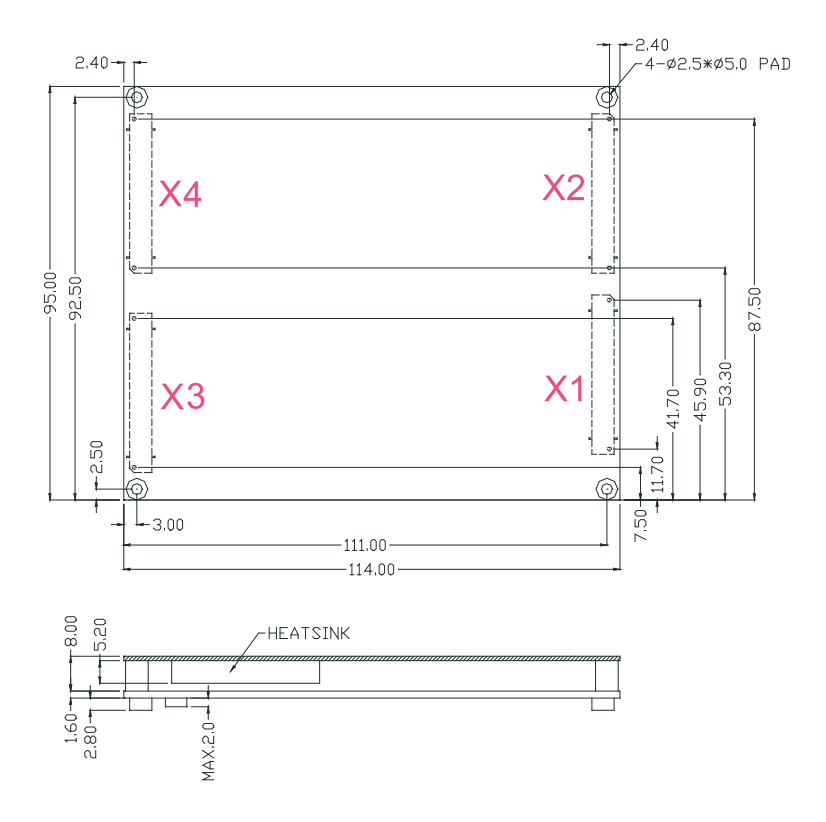

**SOM-4475 Locating Connectors**

# <span id="page-16-0"></span>**2.2 Pin Assignments for X1/2/3/4 connectors**

**Please refer to SOM-ETX Design and Specification Guide, Chapter 2** 

## **2.3 Safety precautions**

- *Warning! Always completely disconnect the power cord from your board whenever you are working on it. Do not make connections while the power is on, because sensitive electronic components can be damaged by a sudden rush of power.*
- *Caution! Always ground yourself to remove any static charge before touching the board. Modern electronic devices are very sensitive to static electric charges. Use a grounding wrist strap at all times. Place all electronic components on a static-dissipative surface or in a static-shielded bag when they are not in*

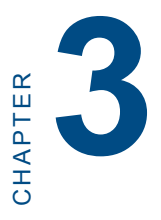

# **Software Configuration (optional for SOM-4475)**

This chapter details the software configuration information. It shows you how to configure the SOM-4475 card to match your application requirements. **Software Configuration**<br> **Software Configuration**<br> **(optional for SOM-4475)**<br>
This chapter details the software configuration information. It shows you how to configure the SOM-4475 card to match your application requirem

Sections include:

- LCD display configuration
- 

# <span id="page-19-0"></span>**Chapter 3 Software Configuration**

## **3.1 Introduction**

The SOM-4475 system BIOS and custom drivers are located in a 256 KB, 32-pin Flash ROM. A single Flash chip holds the system BIOS and VGA BIOS. The display type can be configured via software. This method minimizes the number of chips and eases configuration. You can change the display BIOS simply by reprogramming the Flash chip.

## **3.2 Utility CD disk**

The SOM-4475 is supplied with a software utility on CD-ROM. This disk contains the necessary file for setting up the VGA display. Directories and files on the disk are as follows:

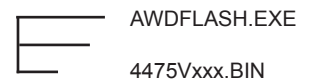

#### **AWDFLASH.EXE**

This program allows you to update the BIOS Flash ROM.

#### **4475110.BIN**

This binary file contains the system BIOS.

# **3.3 VGA display software configuration**

The SOM-4475 on-board VGA/LCD interface supports an 18-bit TFT LCD, flat panel displays and traditional analog CRT monitors. The interface can drive CRT displays with resolutions up to 1280 x  $1024@32$  bpp. It is also capable of driving color panel displays with resolutions of 1280 x 1024  $\omega$  16bpp. The LCD type is configured completely via the software utility, so you do not have to set any

1. Apply power to the SOM-4475 application with a color TFT display attached. This is the default setting for the SOM-4475 series. Make sure that the AWDFLASH.EXE and \*.BIN files are located in the working drive.

#### *Note: Make sure that you do not run AWDFLASH.EXE while your system is operating in EMM386 mode.*

2. At the prompt, type AWDFLASH.EXE and press <Enter>. The VGA configuration program will then display the following:

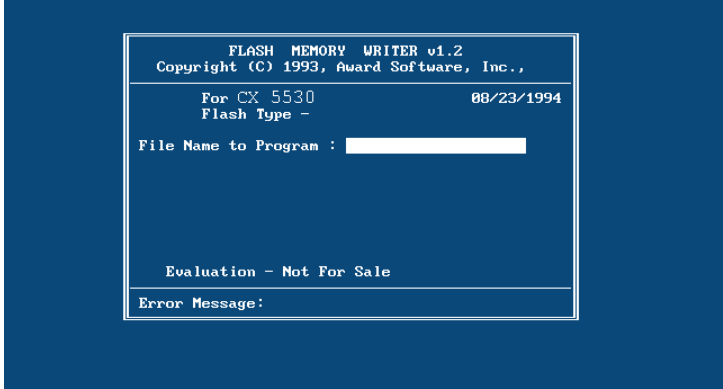

**Figure 3-2: BIOS VGA setup screen**

- 3. At the prompt, type in the BIN file which supports your display. When you are sure that you have entered the file name correctly press <Enter>. The screen will ask "Do you want to save?" If you wish to continue press Y. If you change your mind or have made a mistake press N.
- 4. If you decide to continue, the screen will issue a prompt which will then ask "Are you sure to program  $(Y/N)$ ?" If you wish to continue, press Y. Press N to exit the program.

The new VGA configuration will then write to the ROM BIOS chip. This configuration will remain the same until you run the AWDFLASH.EXE program and change the settings.

# <span id="page-21-0"></span>**3.4 Connections for two standard LCDs**

## **3.4.1 Connections for Toshiba LTM10C042(640 x 480 TFT color LCD)**

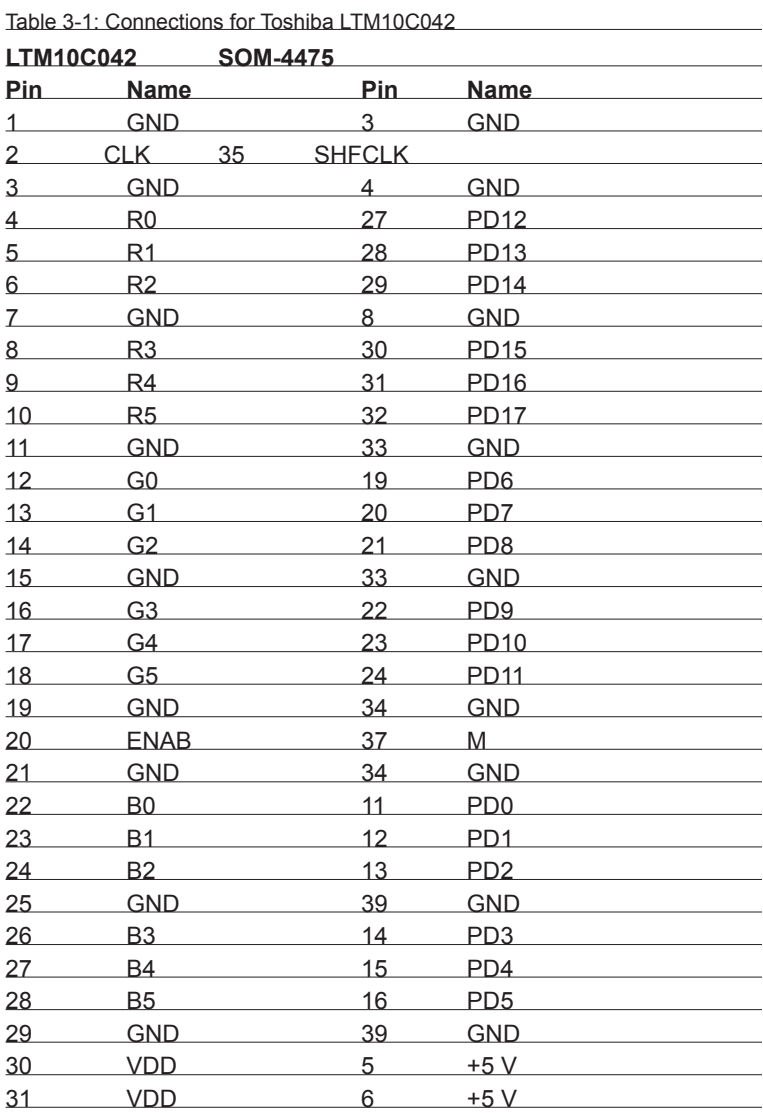

### <span id="page-22-0"></span>**3.4.2 Connections for Toshiba LTM12C275A (800 x 600 TFT color LCD)**

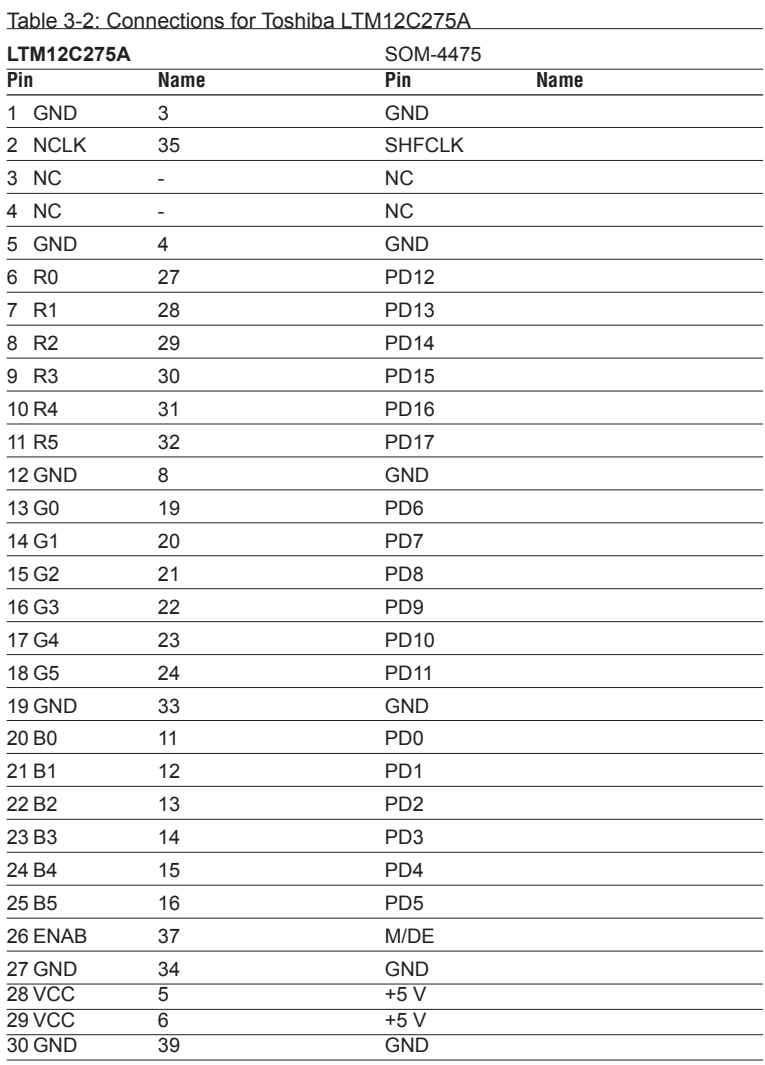

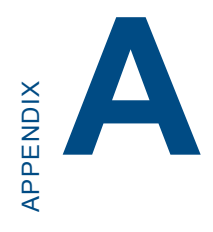

**Programming the** 

# <span id="page-25-0"></span>**Appendix A Watchdog Timer**

## **A.1 Programming the watchdog timer**

To program the watchdog timer, you must write a program which writes I/O port address 443 (hex). The output data is a value of time interval. The value range is from 01 (hex) to 3E (hex), and the related time interval is 1 sec. to 62 sec.

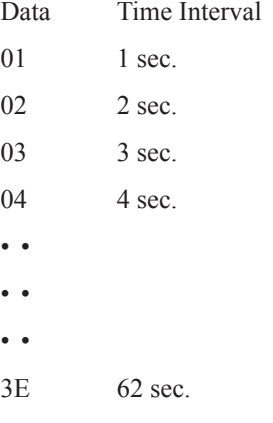

After data entry, your program must refresh the watchdog timer by rewriting the I/O port 443 (hex) while simultaneously setting it. When you want to disable the watchdog timer, your program should read I/O port 443 (hex).

The following example shows how you might program the watchdog timer in BASIC:

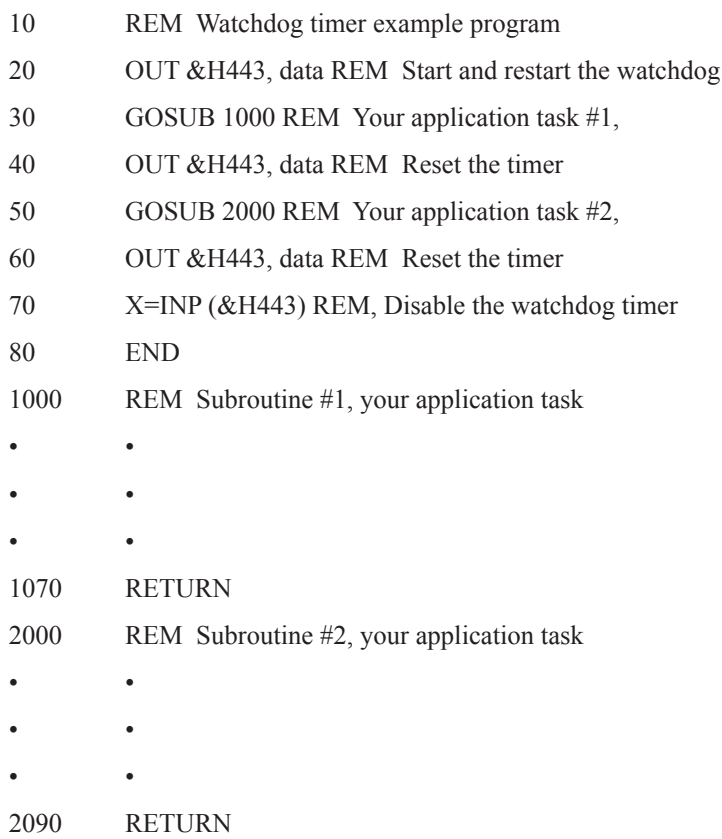

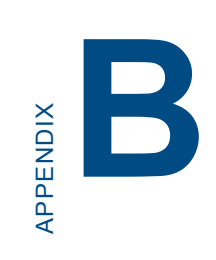

# **System Assignments**

- System I/O ports
- DMA channel assignments
- Interrupt assignments
- 1st MB memory map

# <span id="page-29-0"></span>**Appendix B System Assignments**

# **B.1 System I/O ports**

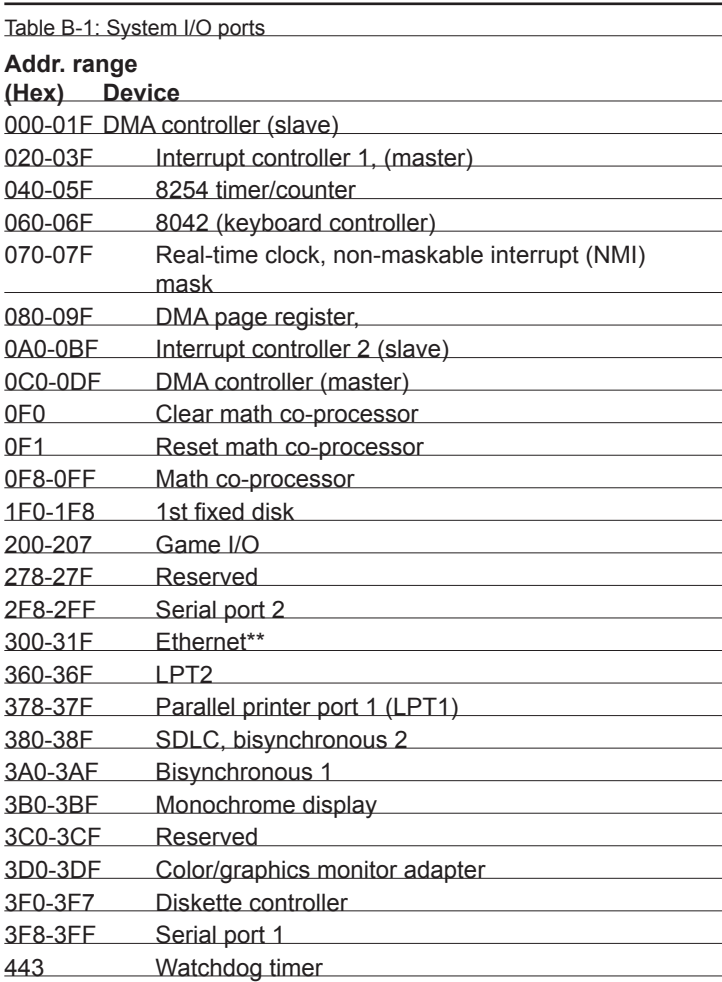

# <span id="page-30-0"></span>**B.2 DMA channel assignments**

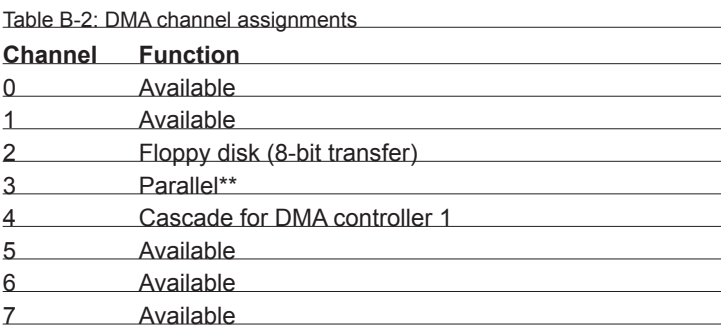

\*\* Parallel port DMA default setting: DMA 3

Parallel port DMA select: DMA 1, 3

# <span id="page-31-0"></span>**B.3 Interrupt assignments**

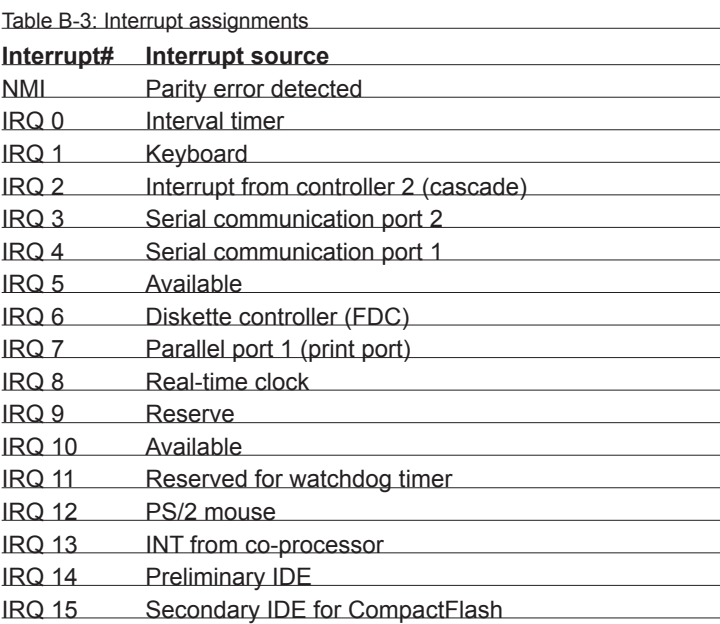

USB and Ethernet IRQ is automatically set by the system

# <span id="page-32-0"></span>**B.4 1st MB memory map**

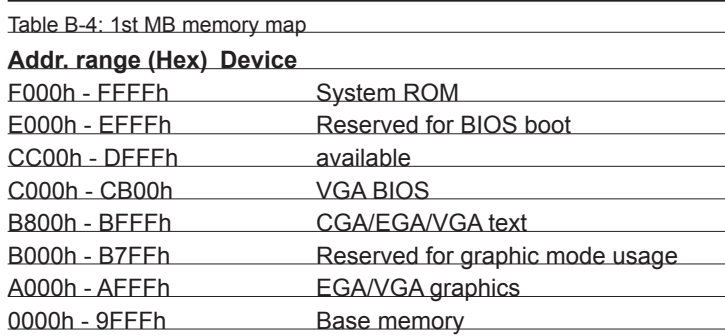

\* default setting

# **Index**

## **A**

Audio Chipset 3,5,6 Audio controller 5

### **C**

Cache 3 Connector Locations 12 CPU types 3

## **D**

Display Chipset 5 Display modes 5 Display types 5 DMA channel assignments 27

## **I**

IDE interface 3 Infrared 3 Interrupts 28

#### **M**

manual no iv

### **N**

NTSC 5

#### **P**

Packing list iii PAL 5 Power management 3 Programming the watchdog timer 22

## **S**

S-video 5 Safety precautions 13 Serial port 3 System Chipset 3 System I/O ports 26 System memory 3

### **T**

Toshiba LTM10C042 18 Toshiba LTM12C275A 19 TV-Out Chipset 5

#### **V**

VGA display configuration 16 VIA VT1621 5